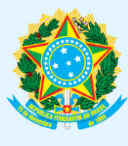

**\_\_\_\_\_\_\_\_\_\_\_\_\_\_\_\_\_\_\_\_\_\_\_\_\_\_\_\_\_\_\_\_\_\_\_\_\_\_\_\_\_\_\_\_\_\_\_\_\_\_\_\_\_\_\_\_\_\_\_\_\_\_\_\_\_\_\_\_\_\_\_\_\_\_\_\_\_\_\_\_\_\_\_\_\_\_\_\_\_\_\_\_**

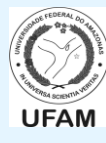

# **TUTORIAL DE USO – ACESSO AO SIGEPE SERVIDOR/PENSIONISTA IMPRESSÃO DE CONTRACHEQUE / COMPROVANTE DE RENDIMENTOS - IRPF**

*1)* Não lembra qual sua senha? Acesse o [www.servidor.gov.br](http://www.servidor.gov.br/) e clique em *Sigepe Servidor e Pensionista\**:

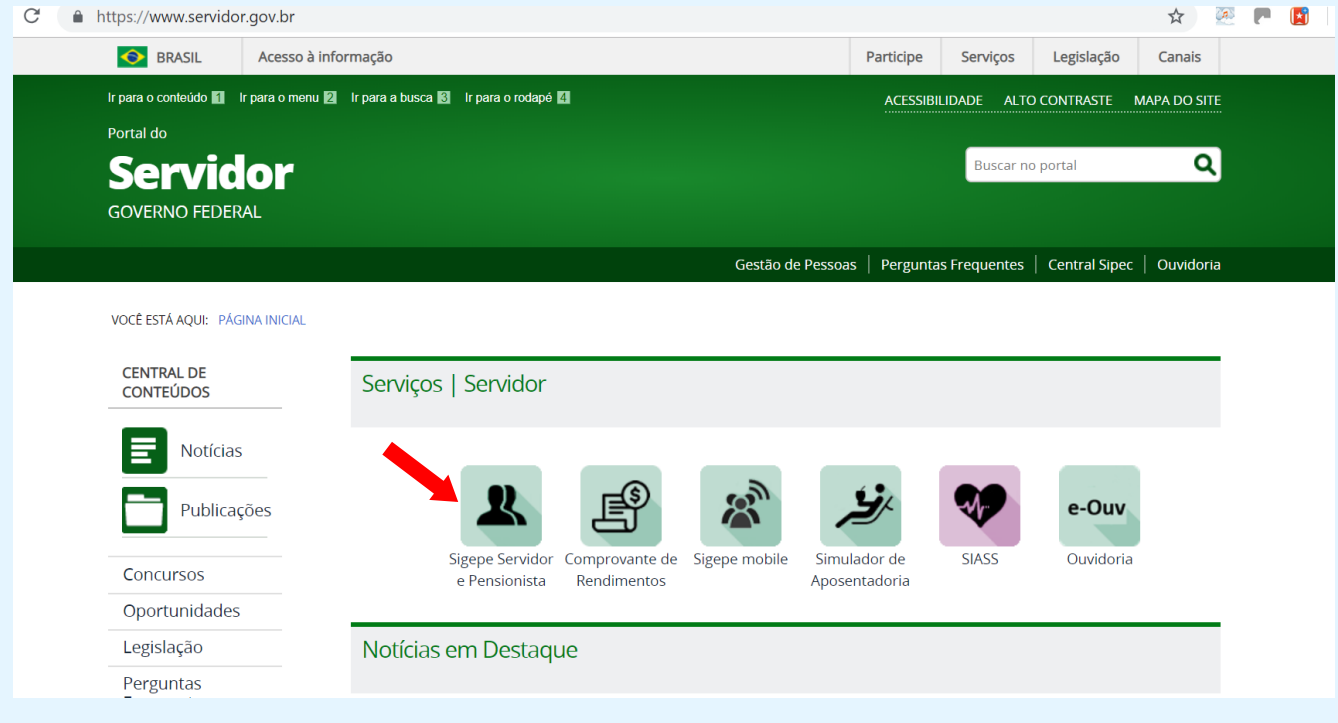

## *2)* Informe *CPF* e *SENHA*:

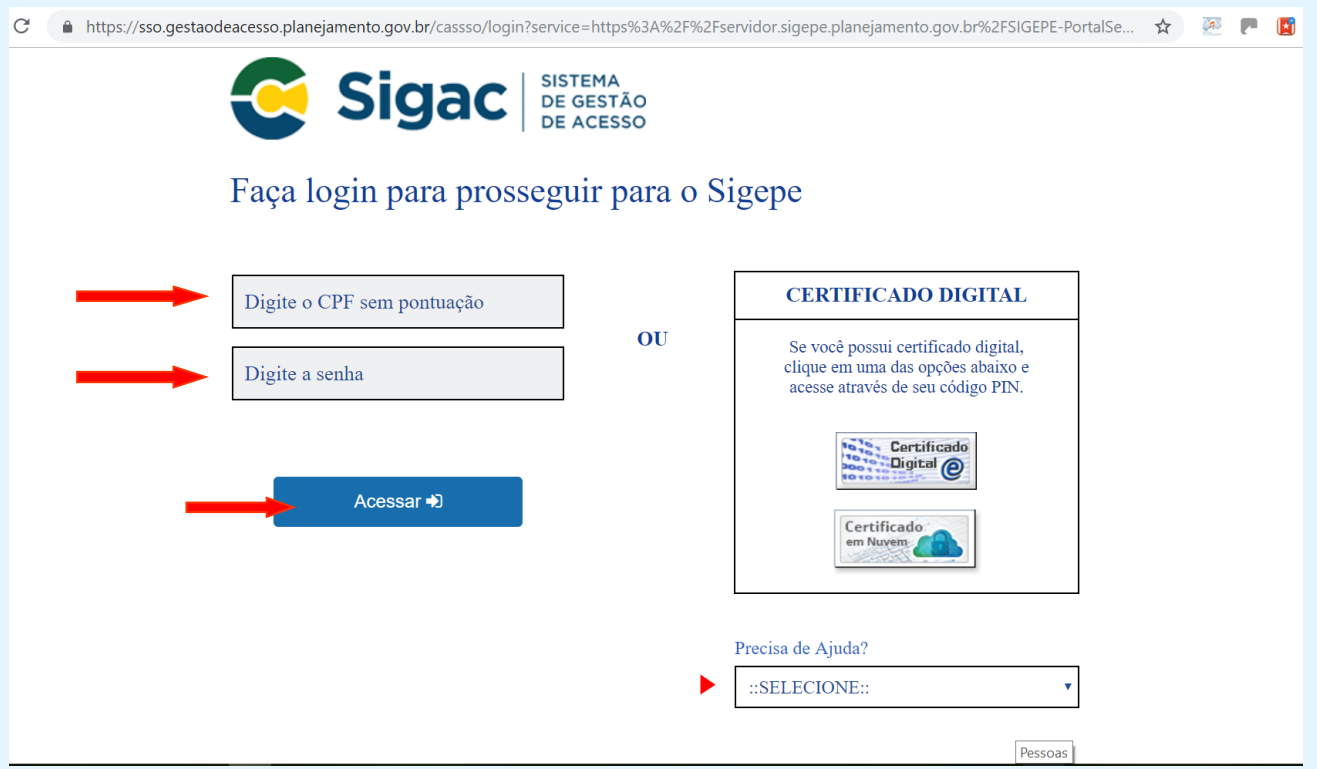

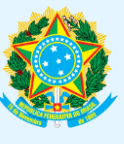

#### **PODER EXECUTIVO MINISTÉRIO DA EDUCAÇÃO UNIVERSIDADE FEDERAL DO AMAZONAS PRÓ-REITORIA DE GESTÃO DE PESSOAS**

**\_\_\_\_\_\_\_\_\_\_\_\_\_\_\_\_\_\_\_\_\_\_\_\_\_\_\_\_\_\_\_\_\_\_\_\_\_\_\_\_\_\_\_\_\_\_\_\_\_\_\_\_\_\_\_\_\_\_\_\_\_\_\_\_\_\_\_\_\_\_\_\_\_\_\_\_\_\_\_\_\_\_\_\_\_\_\_\_\_\_\_\_**

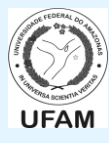

*3)* Clique em Dados Financeiros:

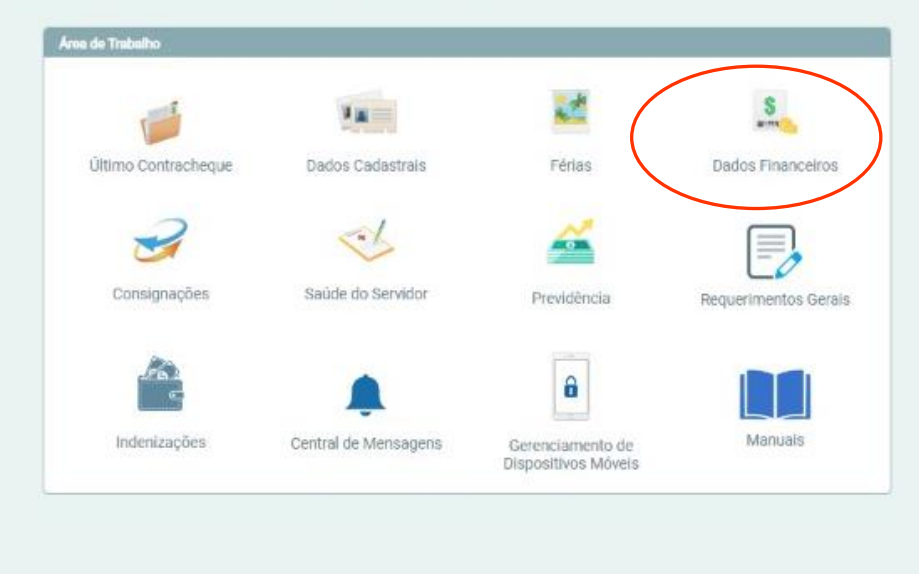

*4)* Escolha a opção *Consulta do Contracheque* (*também serve para consultar Comprovante de Rendimentos para Imposto de Renda*) \*\*:

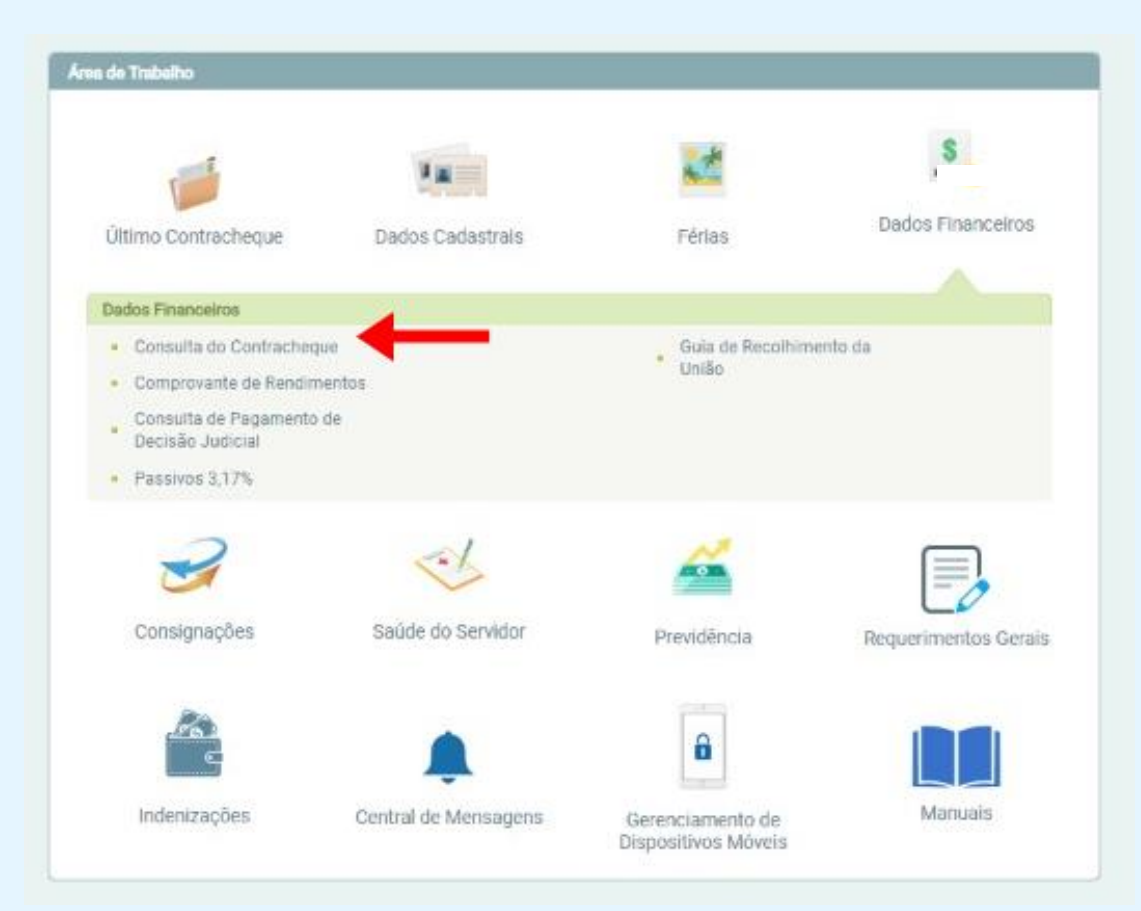

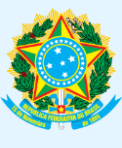

#### **PODER EXECUTIVO MINISTÉRIO DA EDUCAÇÃO UNIVERSIDADE FEDERAL DO AMAZONAS** PRO-REITORIA DE GESTÃO DE PESSOAS

**\_\_\_\_\_\_\_\_\_\_\_\_\_\_\_\_\_\_\_\_\_\_\_\_\_\_\_\_\_\_\_\_\_\_\_\_\_\_\_\_\_\_\_\_\_\_\_\_\_\_\_\_\_\_\_\_\_\_\_\_\_\_\_\_\_\_\_\_\_\_\_\_\_\_\_\_\_\_\_\_\_\_\_\_\_\_\_\_\_\_\_\_**

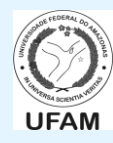

*5)* Na tela seguinte, escolha o mês/ano do contracheque de seu interesse (ficam disponíveis na lista os 12 – doze – últimos contracheques). Após escolha, clique em *Consultar*:

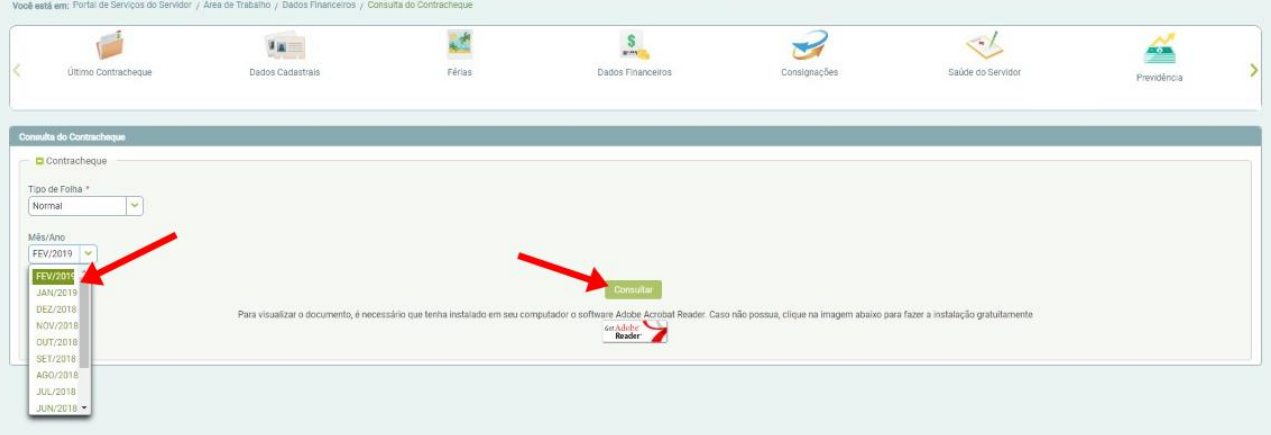

*6)* Na tela que abrir, escolha onde salvar o download do arquivo do contracheque. Clique em *Salvar*:

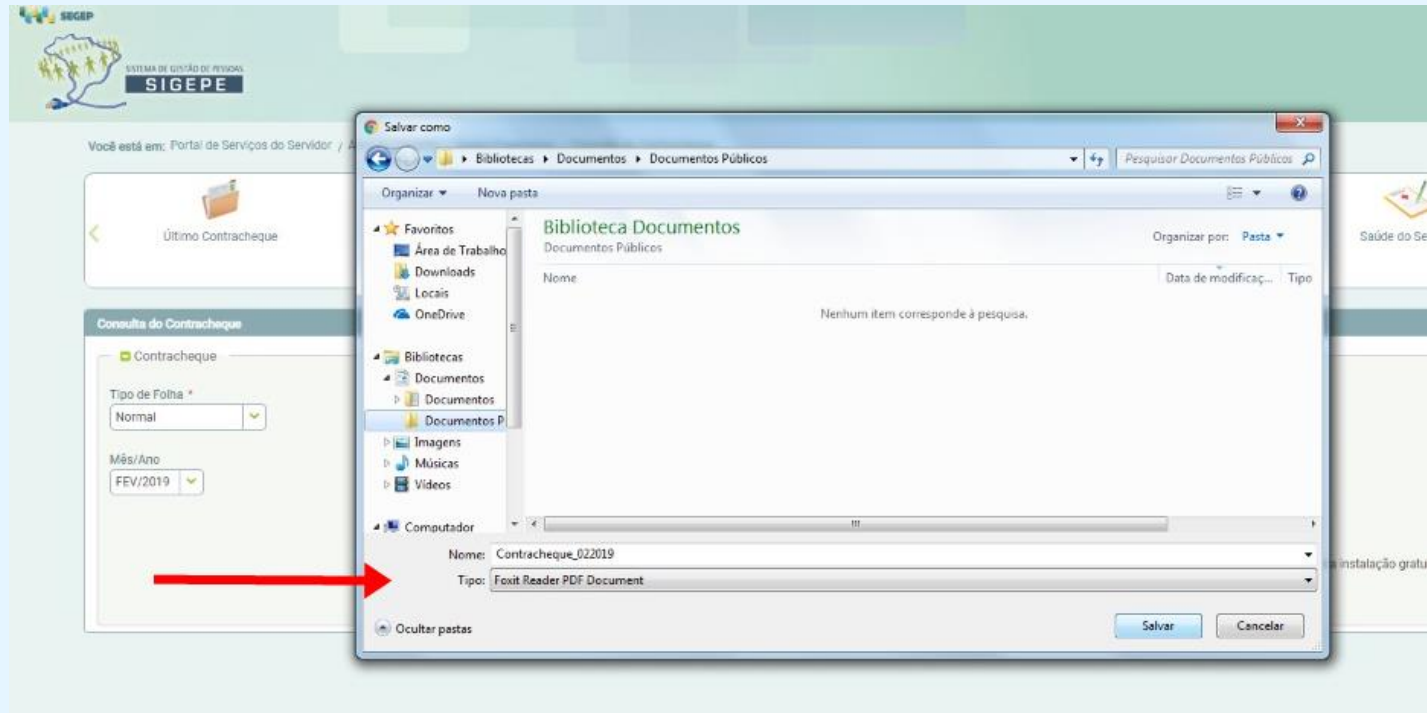

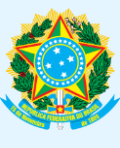

**\_\_\_\_\_\_\_\_\_\_\_\_\_\_\_\_\_\_\_\_\_\_\_\_\_\_\_\_\_\_\_\_\_\_\_\_\_\_\_\_\_\_\_\_\_\_\_\_\_\_\_\_\_\_\_\_\_\_\_\_\_\_\_\_\_\_\_\_\_\_\_\_\_\_\_\_\_\_\_\_\_\_\_\_\_\_\_\_\_\_\_\_**

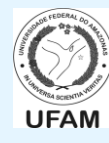

### *7)* **PRONTO**! Seu contracheque foi baixado e já pode ser acessado/visualizado:

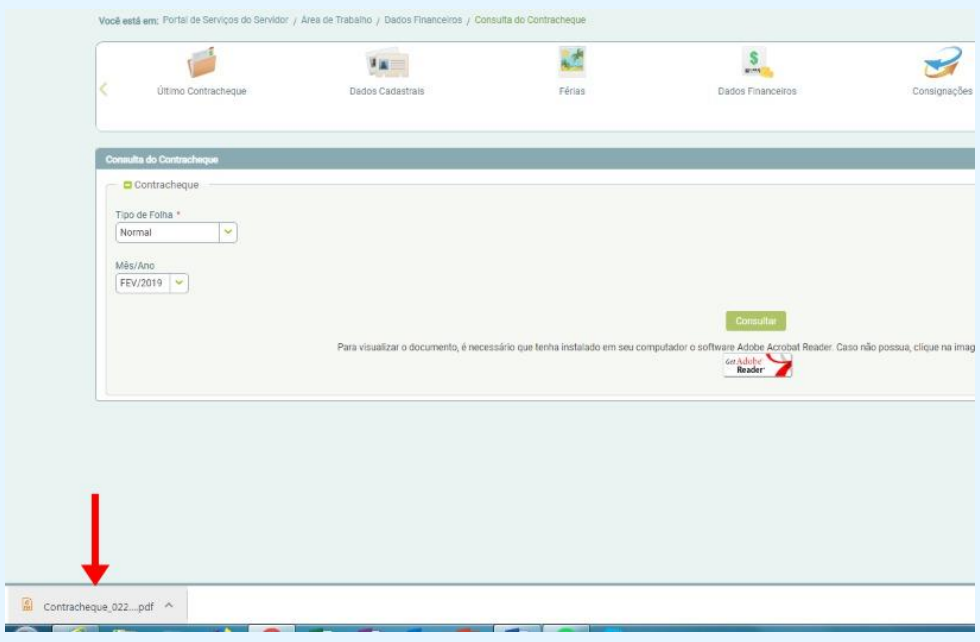

\* Todos estes passos podem ser feitos utilizando-se tanto o SIGEPE no computador quanto o SIGEPE Mobile (iOS e Android);

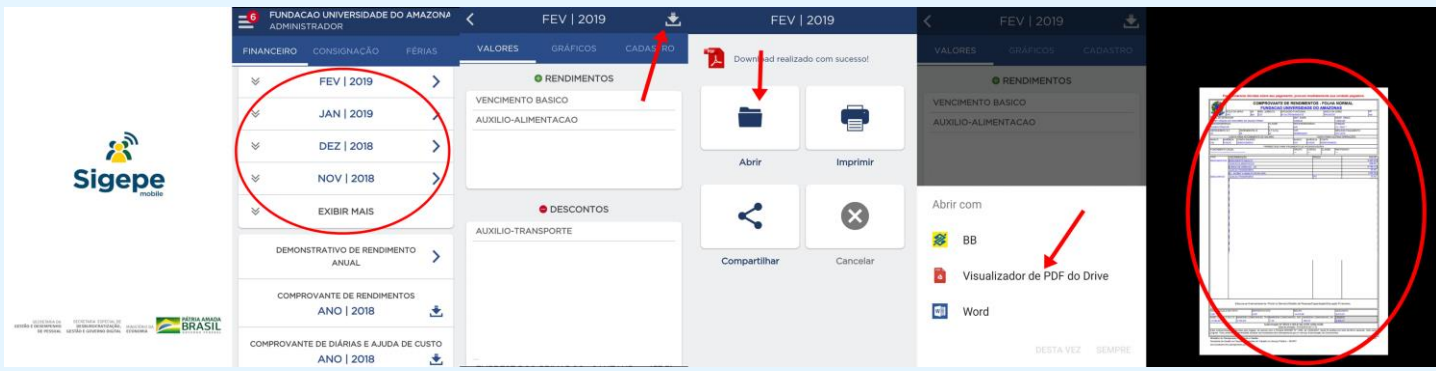

\*\* A PROGESP/UFAM não tem qualquer acesso ou gerência sobre as áreas de trabalho dos SIGEPE's dos servidores ativos/aposentados/pensionista. **Apenas o próprio servidor/pensionista poderá acessar e obter as informações ali contidas, prol de sua própria privacidade/segurança**. Nenhum servidor da PROGESP/UFAM está autorizado a acessar ou imprimir as informações dos servidores, tais como os contracheques, comprovantes de rendimentos, etc.

\*\*\* Este tutorial é perfeitamente aplicável para acessar/visualizar/imprimir o Comprovante de Rendimentos para fins de Declaração do Imposto de Renda Pessoa Física.